# **Back-Up**

### **Bijkomende opties > Back-up database**

Het bewaren van de in het programma opgeslagen gegevens moet geschieden op een externe drager. Immers stel u voor wat het betekend indien de harde schijf van uw PC stuk gaat of indien uw laptop gestolen wordt. Bij een nieuw programma is de root van de back-up ingesteld op : C/Program Files/Infi33/backup

#### 1 – Identificatie van de externe drager

#### **Parameters > Gebruiker**

Klik op de gele map in het veld Identificatie back-up drager

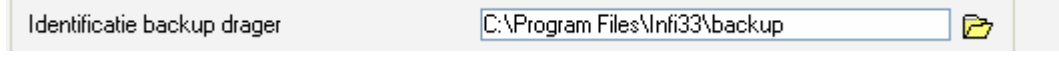

In de windows verkenner die nu open gaat kiest u de gewenste aangesloten externe schijf. Klik op "OK"

De letter die de externe schijf voorstelt wordt opgeslagen.

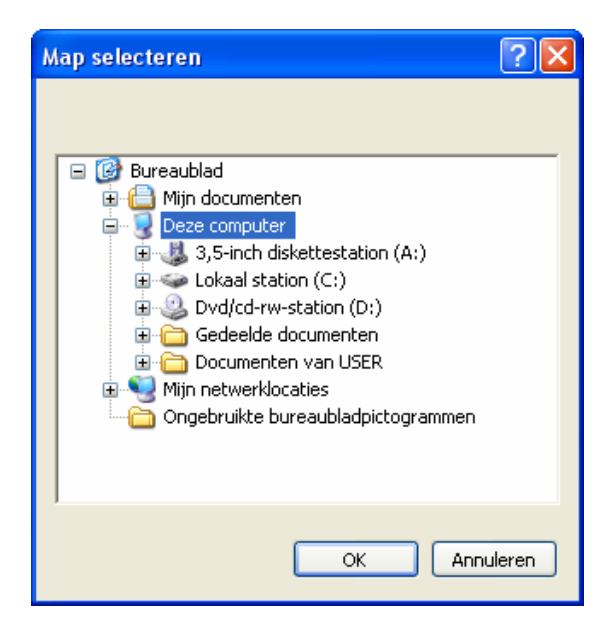

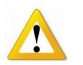

Het kan gebeuren dat de letter die uw USB stick voorstelt veranderd bij het opnieuw aansluiten op uw PC, in dit geval zal er een foutmelding komen. Kijk dit na en herbegin de procedure zoals beschreven in punt 1.

#### $2 - Back-Up$

## **Bijkomende opies > Back up database**

Klik op de knop "Backup", antwoordt ja indien het programma vraagt om het bestaand bestand te oveschrijven. Het is mogelijk en zelfs aan te raden om het back-up bestand te hernoemen (vb :F:\infi33.cdb wordt F:\april09.cdb), in dit geval wordt het bestaand bestand niet gewist.

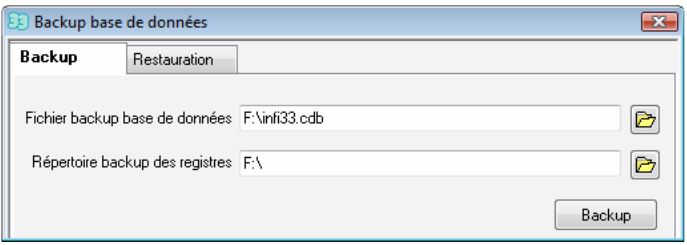

Een boodschap verschijnt ook indien er niet genoeg plaats is op uw externe drager.

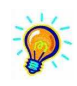

Om te bewaren op CD of DVD moet u met een omweg te werk gaan.

- Gebruik het door het programma gekozen bestand (C/Program Files/Infi33/backup). Gebruik een graveerprogramma om uw back-up te kopiëren naar een CD of DVD.